Fecha: 10/10/2019 Responsables: JP - LH - CG Vo.Bo.: JS - PG - TH Rev: 2.5

### TUTORIAL SOCIEDADES TRIBUTARIAS

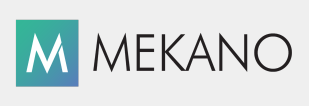

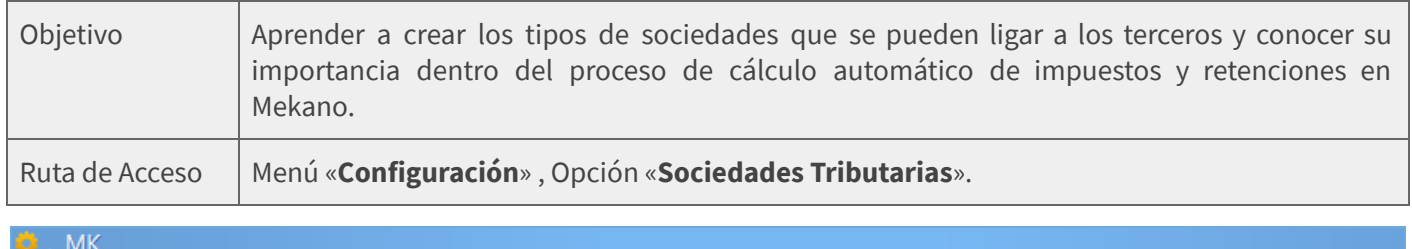

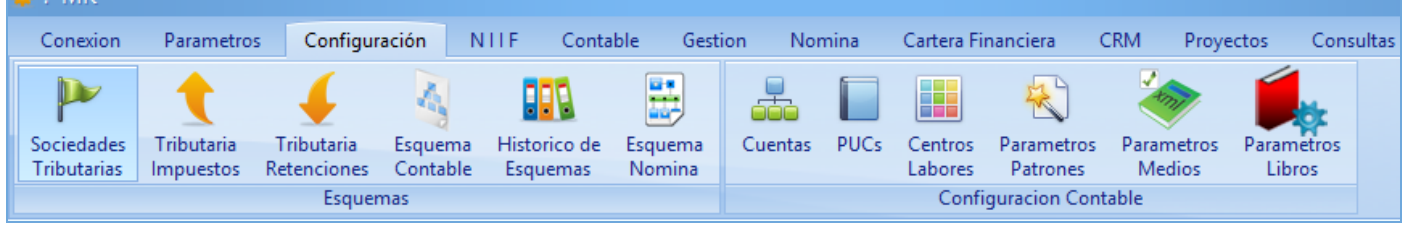

## DESCRIPCIÓN

Mekano permite definir libremente las Sociedades, según el tipo de Régimen al cual pertenezca una persona natural o jurídica. Cabe resaltar que estos códigos predefinidos son una bondad fundamental y propia de Mekano, para que los impuestos y las retenciones sean calculados automáticamente al momento de emitir una factura, independientemente del lugar o País donde se esté facturando; dicho cálculo se realiza de manera exacta tal y como esté establecida su participación en la tabla de configuración tributaria.

Al momento de crear una empresa o contabilidad, **Mekano** incorpora por defecto las sociedades predefinidas, que son tomadas según la Dirección de Impuestos en Colombia, DIAN. Dichos entes son: Régimen Simplificado, Persona Natural Declarante, Persona Jurídica Régimen Común, Gran Contribuyente, entre otras. Gracias a que son de libre parametrización, se pueden crear o modificar de acuerdo con su criterio tributario, incluso configurar para cualquier país de habla hispana.

El principal objetivo de las Sociedades en el Módulo de Gestión Administrativa de Mekano, es realizar las comparaciones tributarias de manera automática entre el tipo de Sociedad de ambos Terceros; en otras palabras y a manera de ejemplo, al tramitar una venta, entre el cliente y mi empresa. Es allí donde radica la importancia de definir correctamente este campo y otras opciones también requeridas por el sistema para este proceso automático al momento de comprar o vender.

#### AMBIENTE DE TRABAJO

Según el modelo de seguridad que ofrece Mekano, para que un usuario pueda ingresar a esta ventana es indispensable que en su perfil tenga habilitado el menú «Configuración» y opción «Sociedades Tributarias», asimismo, de acuerdo a los procesos que vaya a ejecutar, deberá contar con los permisos atribuidos y la respectiva clave MAESTRA previamente definidos por el usuario Supervisor (ver «[Perfiles»](http://www.apolosoft.com/documentos/mekano/T027.pdf)).

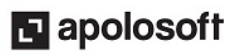

## **M** MEKANO

Gracias a que Mekano es un software con facilidades de uso, todas las ventanas del aplicativo tienen el mismo método para adicionar, grabar, editar o eliminar registros. Para una mejor comprensión, en el siguiente recuadro puede observar los botones más usados y su respectiva tecla rápida:

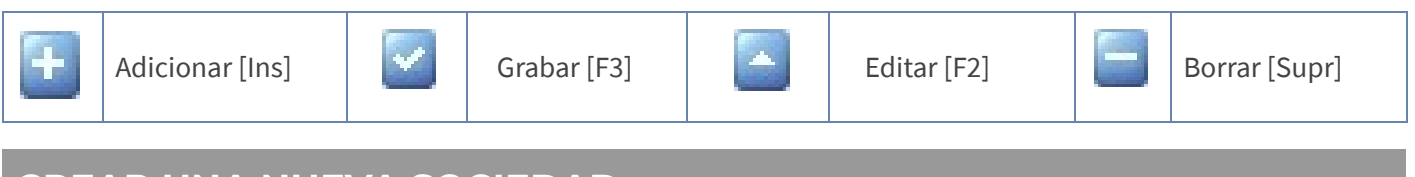

## CREAR UNA NUEVA SOCIEDAD

El ingreso a esta ventana requiere clave Maestra, debido a la importancia de las sociedades en la configuración tributaria, por esta razón si el usuario requiere crear un nuevo tipo de sociedad o editar las que ya existen, debe tener a la mano dicha clave o solicitar el permiso al supervisor del sistema.

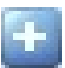

Adicionar: Para agregar un nuevo registro, oprima la tecla [Insert] o el botón Adicionar de la barra de funciones y configure los siguientes campos:

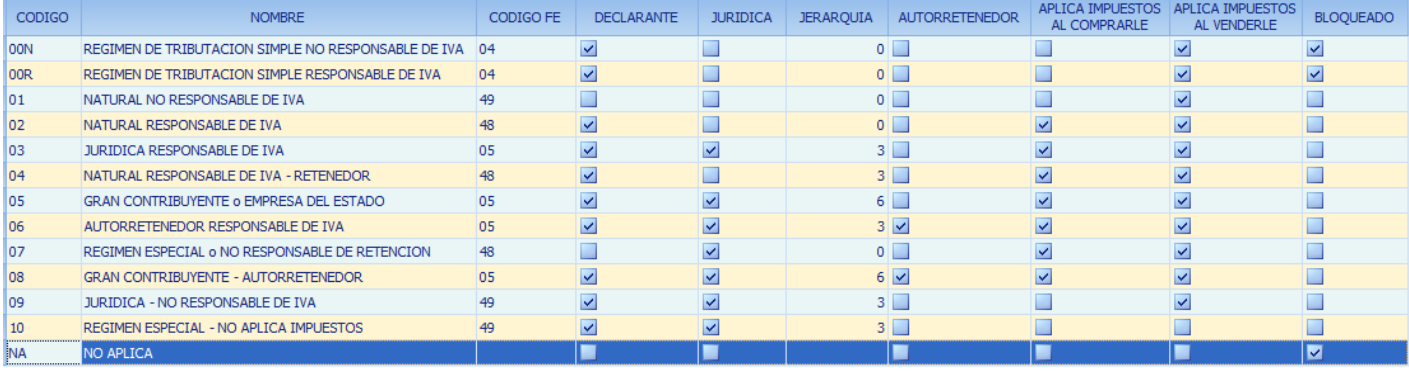

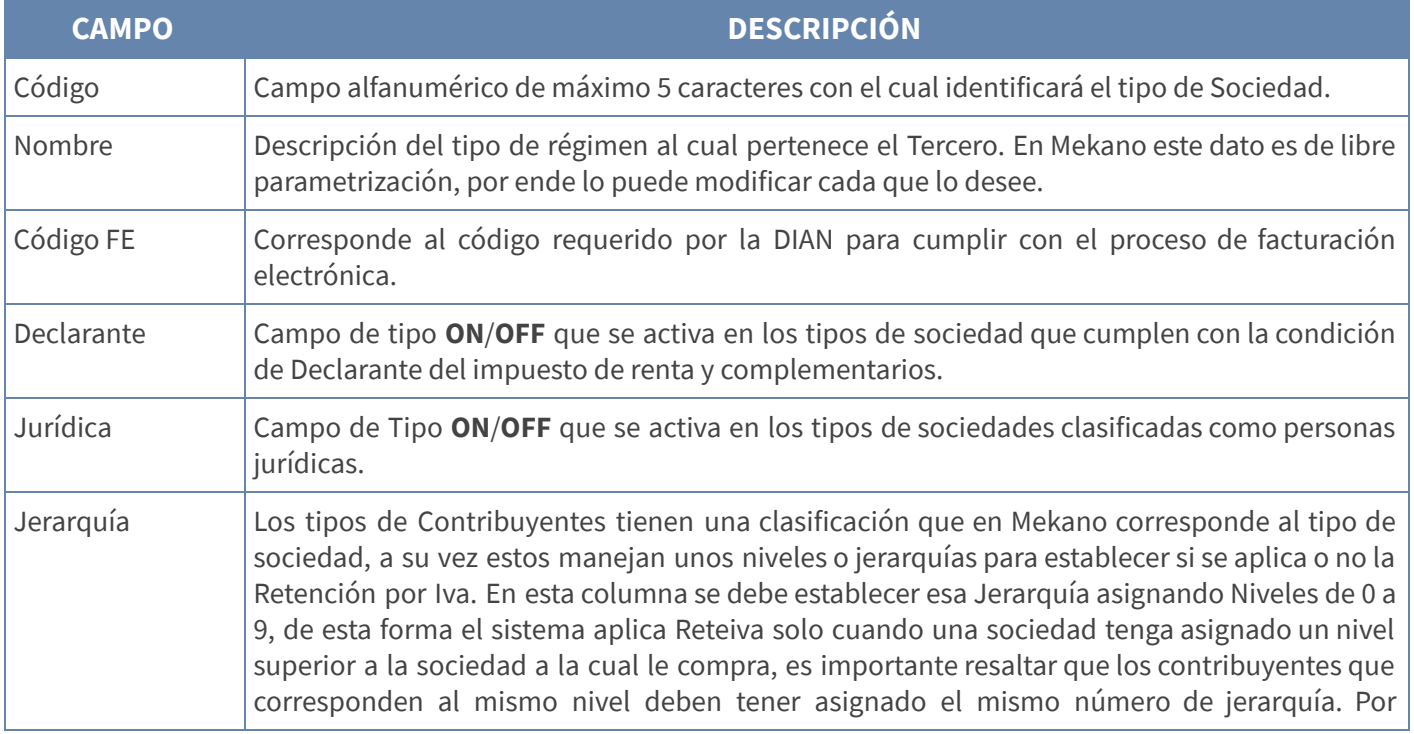

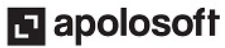

# **M** MEKANO

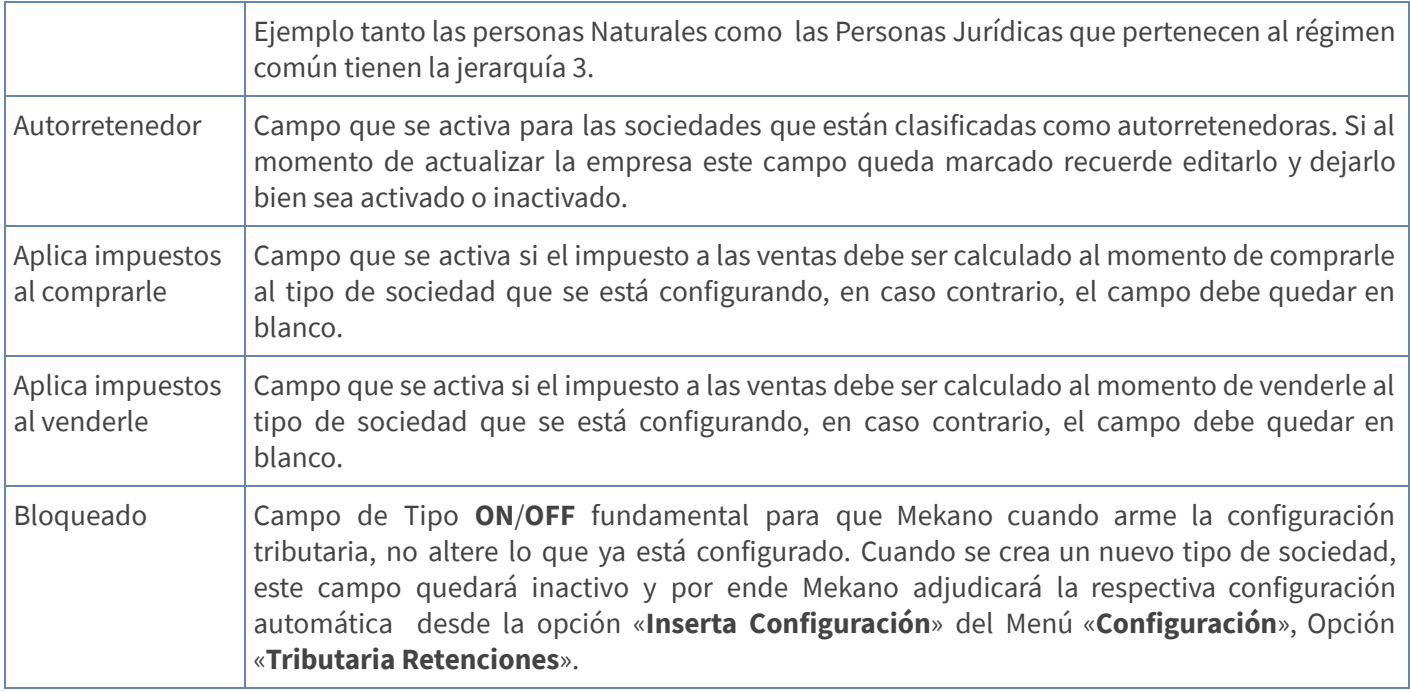

### GRABAR, EDITAR Y MODIFICAR UNA SOCIEDAD

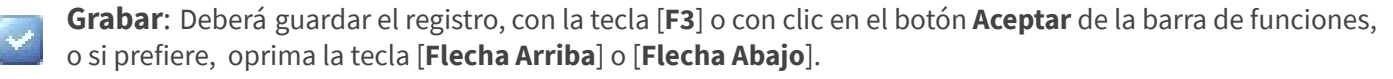

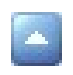

Editar: Para modificar un tipo de Sociedad, ubíquese en el campo que requiere cambiar, oprima la tecla [F2] o el botón Editar de la barra de funciones, y después de efectuar el cambio respectivo recuerde usar la tecla [F3] para Grabar.

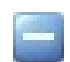

Eliminar: Para eliminar un tipo de Sociedad, oprima en su teclado [Supr] o el botón Eliminar en la barra de funciones. Recuerde que este proceso es irreversible y sólo lo puede ejecutar el Usuario con el atributo Eliminar en su Perfil.

## OPCIÓN LIGAS

En el menú de Sociedades Tributarias también encontramos la opción de LIGAS, que corresponde al campo utilizado en versiones anteriores desde los Esquemas de Impuestos y Retenciones, para crear los conceptos de Retención por iva que el sistema toma para su respectivo cálculo al momento de elaborar comprobantes.

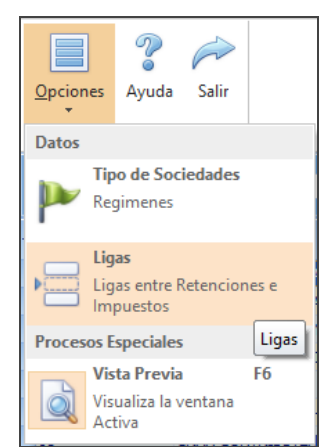

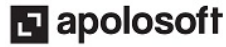

## **M** MEKANO

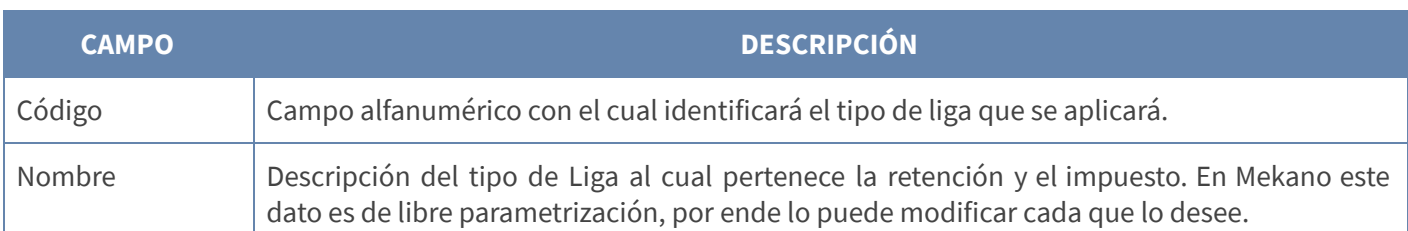

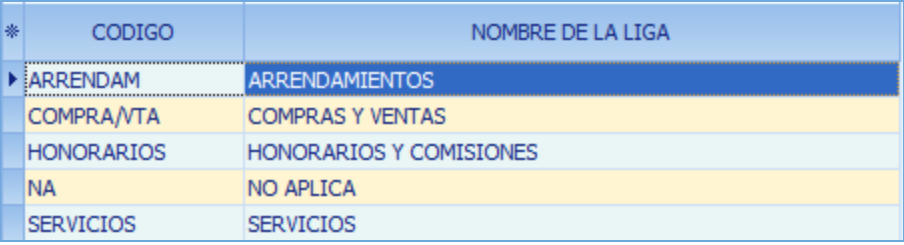

### VISTA PREVIA

En esta ventana se incluye la opción "Vista Previa", para activarla basta con ubicarse en el botón "Opciones", "Procesos Especiales" u oprimir la tecla [F6], al ingresar podrá activar el motor de impresión y desde allí personalizar el reporte que desea imprimir o consultar.

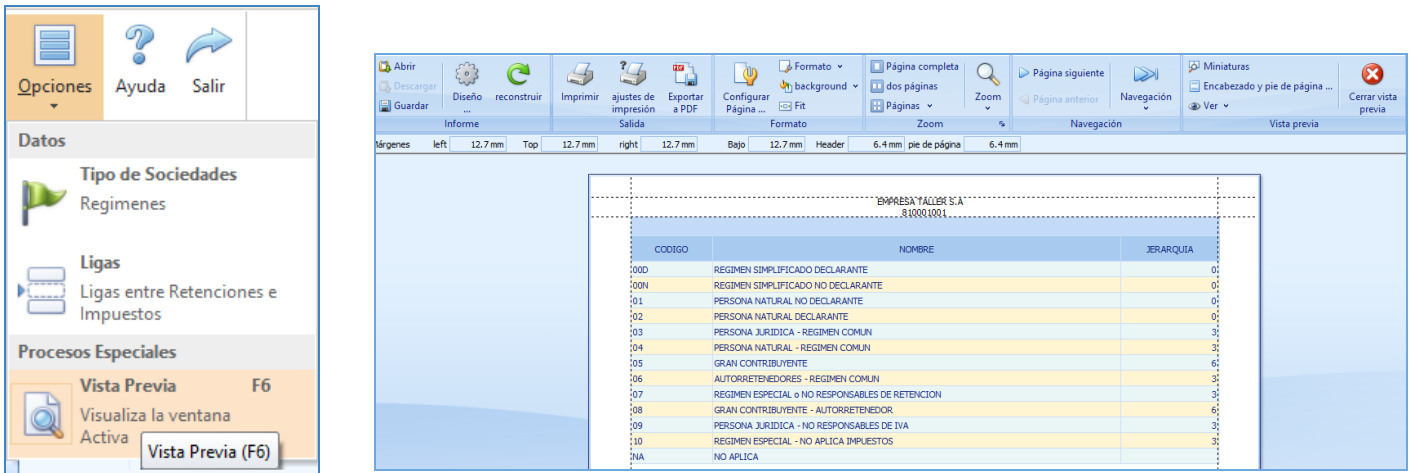

## ELIMINAR REGISTROS VINCULADOS EN OTRAS VENTANAS

Gracias a la integridad referencial de Mekano y por seguridad de su información, no es posible que un usuario borre una Sociedad o Liga que esté vinculada en otra ventana. En ese caso, aparecerá el mensaje de advertencia: 'Registro restaurado por tener dependencia'. Pero si en realidad requiere ejecutar una eliminación, primero deberá desvincularlo de las siguientes opciones, según los Módulos que utilice:

- **Terceros:** Al crear clientes, proveedores, acreedores, etc.
- Configuración : Tributaria Impuestos.

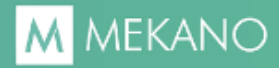

Configuración : Tributaria Retenciones.

#### TRUCOS DE MANEJO

- Acceso Rápido: También puede ingresar a esta ventana oprimiendo de manera secuencial las teclas: [Alt]+[P]+[S]. Combinación que puede variar según la configuración de su teclado, en tal caso, deberá consultar el manual de su sistema operativo.
- Consolidar Códigos: Si requiere unir la información de dos códigos de Sociedades porque alguno de ellos está errado, Mekano cuenta con una rutina especial para hacerlo, pero recuerde que dicho proceso es irreversible. (ver [«Consolidar](http://www.apolosoft.com/documentos/mekano/T205.pdf) - Reasignar»)
- Filtros y Búsquedas: Mekano brinda al usuario varias alternativas para buscar algún dato o información (ver [«Búsquedas](http://www.apolosoft.com/documentos/mekano/T225.pdf)»); en esta ventana puede utilizar por ejemplo el **Campo de Búsqueda**, basta con digitar el código o el nombre de la Sociedad, en forma completa o parcial para obtener sus coincidencia.
- Ordenar por Campo: Para ordenar por Sociedades puede dar clic sobre la columna «Código»; lo mismo puede hacer con cualquier columna de esta ventana y también filtrar por el campo que requiera.
- Ayuda en Línea: Si desea activar la ayuda disponible para esta ventana, oprima la tecla [F1] o sin salir de esta opción, puede hacerlo desde el menú «**Conexión**» y hacer clic en «Ayuda». Recuerde que para su ejecución se requiere señal de internet.

### TUTORIALES RELACIONADOS

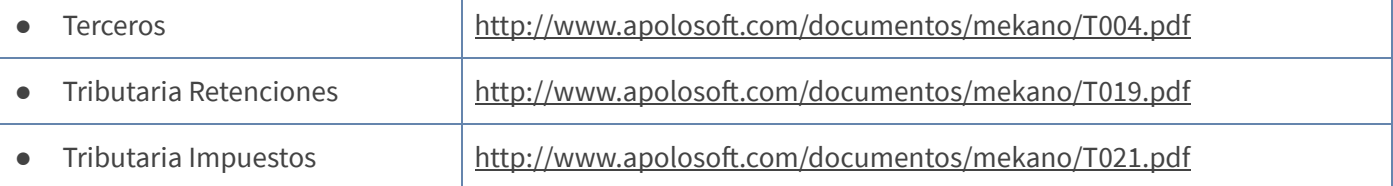

### CUESTIONARIO

- Para eliminar una Sociedad, en qué opción del programa no puede estar vinculado su código:
	- a. En la Configuración tributaria de Retenciones
	- b. En la ventana Terceros
	- c. En la Configuración tributaria de Impuestos
	- d. En todos los anteriores

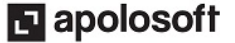